1. Select *Your Applications* from the left hand menu

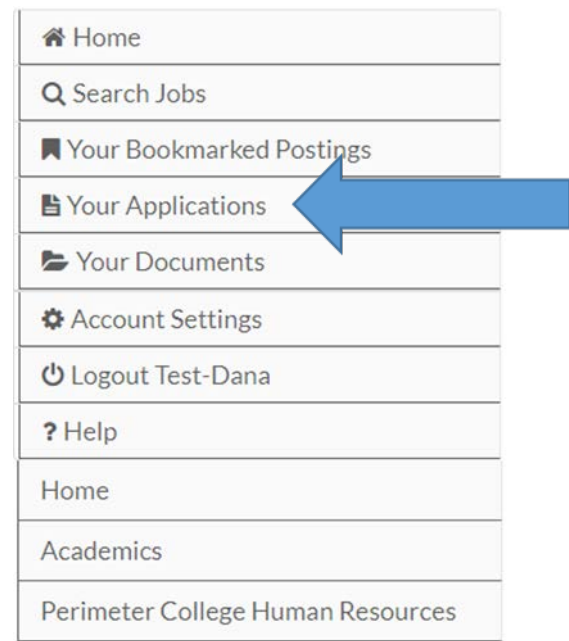

2. Go to your *Completed Applications*

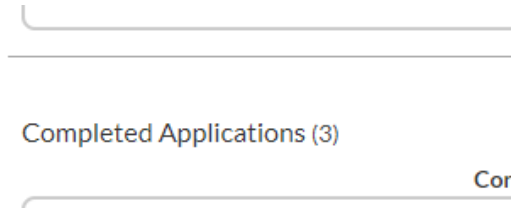

3. Click on *Reference Requests* for the application of interest

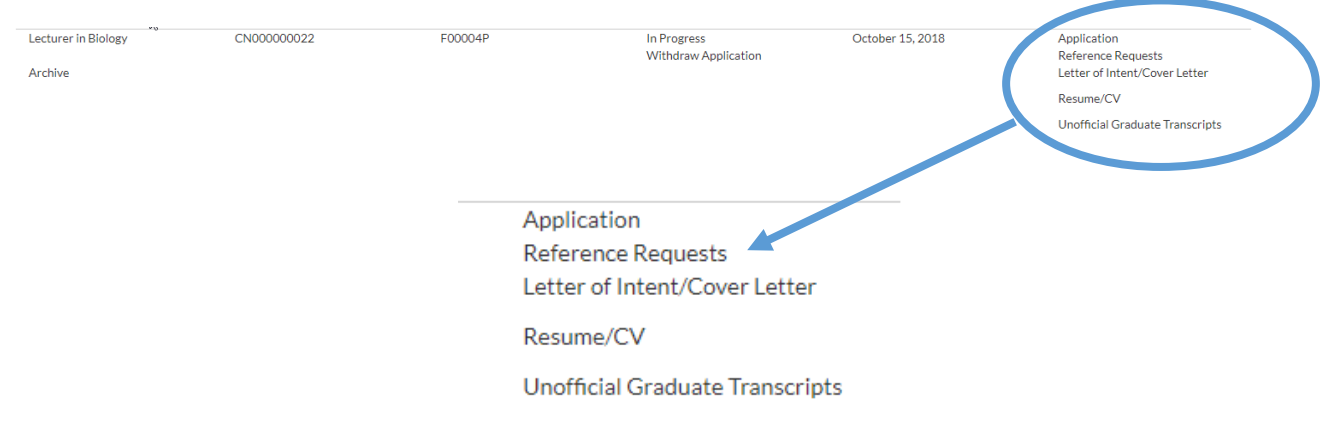

a. References received will have a time stamp.

## Example of time stamped reference:

Dan Brown dbrown6@gsu.edu09/26/201801:39 PM 09/20/2018 10:28 AM

b. Outstanding reference letters will have the option to *Send Email Reminder.*

## Example: Outstanding reference

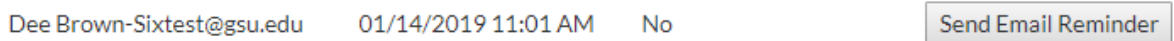

- i. Please be sure to review and confirm the email address
- ii. If a correction or the addition of a personal email address is needed, please contact [perimetercareers@gsu.edu](mailto:perimetercareers@gsu.edu) for additional instructions.